## SSH公開鍵認証StarOSのトラブルシューティン グ

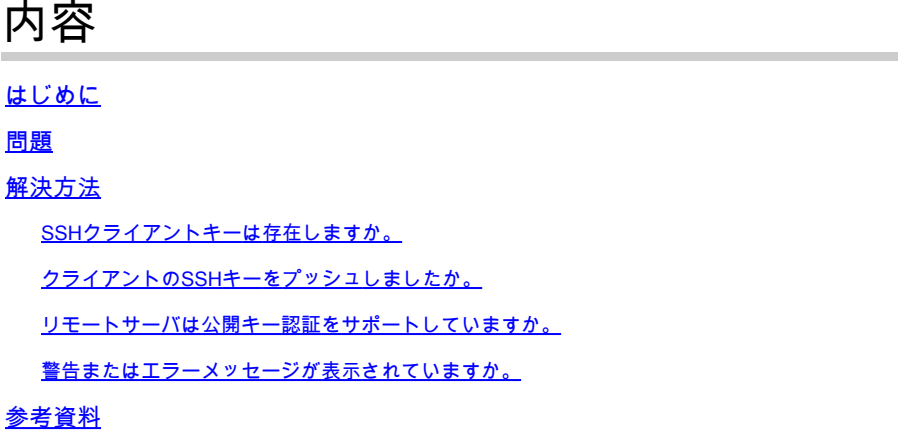

## はじめに

このドキュメントでは、StarOSのパケットゲートウェイから外部サーバへのSSH/SFTP公開キー 認証設定をトラブルシューティングする方法について説明します。

## 問題

公開キーの生成と設定の後に警告または失敗メッセージが表示された場合は、次のセクションで 考えられる解決策を確認してください。

## 解決方法

• SSHクライアントキーは存在しますか。

EXEC CLI「show ssh client key」を使用して、SSH公開キーを確認します。キーが存在しない場 合は、次の参照セクションの参照ドキュメントの「SSHキーの生成」セクションにあるCLIを使 用してキーを生成します。

次に、Exec CLI「push ssh-key <hostname> user <username> [context <contextname>]」を使用 して、リモートサーバにプッシュするキーを認証します。

• クライアントのSSHキーをプッシュしましたか。

クライアントのSSH公開キーがリモートサーバの認証リストに存在しない場合は、EXEC CLIの 「push ssh-key <hostname> user <username> [context <contextname>]」を使用して公開キーを リモートサーバにプッシュします。

• リモートサーバは公開キー認証をサポートしていますか。

リモートサーバーのSSHD構成ファイルを確認して、リモートサーバーが公開キー認証をサポー トしていることを確認してください。SSHDコンフィギュレーションファイルに「 PubkeyAuthentication yes」パラメータが存在することを確認します。

SSHD設定ファイルのパラメータや値に変更があった場合は、SSHDサーバを再起動して有効にす る必要があります。

• 警告またはエラーメッセージが表示されていますか。

"警告: IDファイルが見つかりませんでした":

これは、内部エラーまたはファイルの手動削除が原因でSSHクライアントキーIDファイルが欠落 していることを示します。回復するアクションは次のとおりです。

- EXEC CLIの「show ssh client key [type v2-rsa]」のo/pに「hex」および「bubble-babble」 形式のv2-rsa公開キーが表示され、さらに障害メッセージ「Failure: Unable to find ssh public key file」が表示される場合は、
	- EXEC CLI「show configuration」o/pのSSHクライアント設定(「client ssh」)セクショ 1. ンから、SSHクライアントキー(ssh key <key> len <keylen> type v2-rsa)を取得/grepし ます。
	- 2. 「config-ssh」CLIモードに入って、同じSSHキー値を再設定します。
	- 3. 以下に例を挙げます。

```
<#root>
```
[local]swch#

**show ssh client key type v2-rsa**

v2-rsa public key:

```
    ximal-hyges-hovul-vonuk-lacyl-pezuk-nifad-lulon-raviv-cypal-vyxox
        60:75:d1:c5:7a:7e:e7:67:86:7a:7d:69:0e:27:5d:9b:78:e1:69:7e
"Failure: Unable to find ssh public key file"
```
[local]swch#

**show configuration**

**config**

….

**client ssh**

**#exit**

…

[local]swch61#

**configure**

[local]swch61(config)#

**client ssh**

[local]swch61(config-ssh)#

**ssh key +KEYVALUE len KEYLEN type v2-rsa**

[local]swch61(config-ssh)#

**end**

これらの警告が表示された場合は、シスコテクニカルサポートにお問い合せください。

"Warning: Failed to add ID file argument" "Warning: Failed to add ciphers argument" "Warning: Failed to add preferred authentication argument" "Failure: Failed to add ssh options"

参考資料

[VPC-DIシステム管理ガイド、StarOSリリース21.28](https://www.cisco.com/c/ja_jp/td/docs/wireless/asr_5000/21-28/vpc-di-sys-admin/21-28-vpc-di-sys-admin/m_getstart_asr5500.html?dtid=osscdc000283)

翻訳について

シスコは世界中のユーザにそれぞれの言語でサポート コンテンツを提供するために、機械と人に よる翻訳を組み合わせて、本ドキュメントを翻訳しています。ただし、最高度の機械翻訳であっ ても、専門家による翻訳のような正確性は確保されません。シスコは、これら翻訳の正確性につ いて法的責任を負いません。原典である英語版(リンクからアクセス可能)もあわせて参照する ことを推奨します。